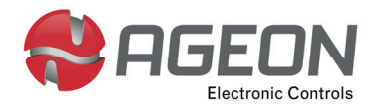

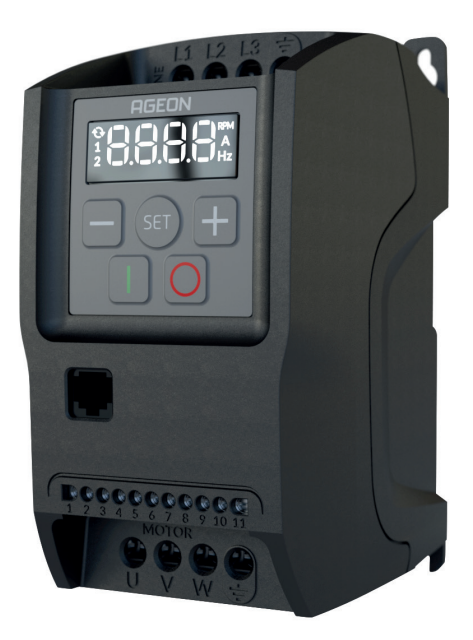

# Manual Técnico

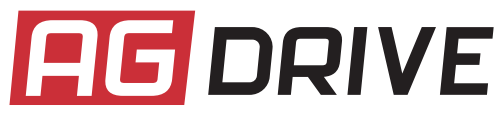

**INVERSORES DE FREQUÊNCIA** XF2-05-1P2 | XF2-10-1P2 | XF2-20-1P2

## **Sumário**

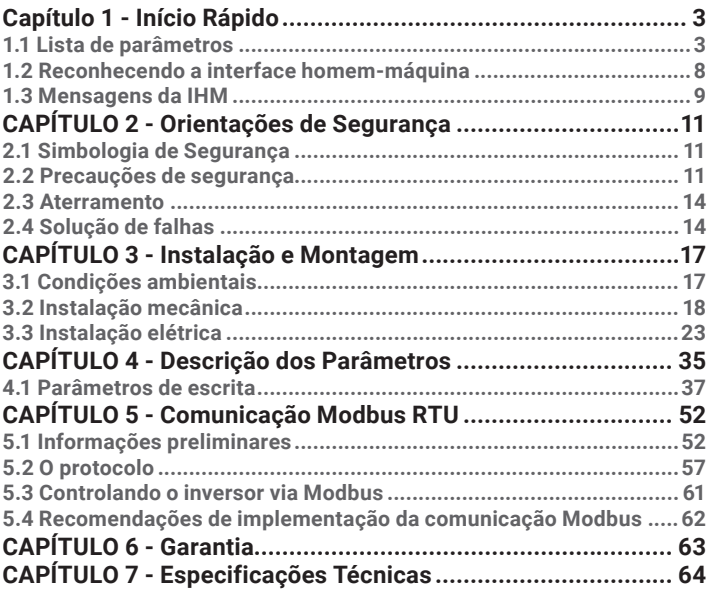

## **Capítulo 1 - Início Rápido**

## **1.1 Lista de parâmetros**

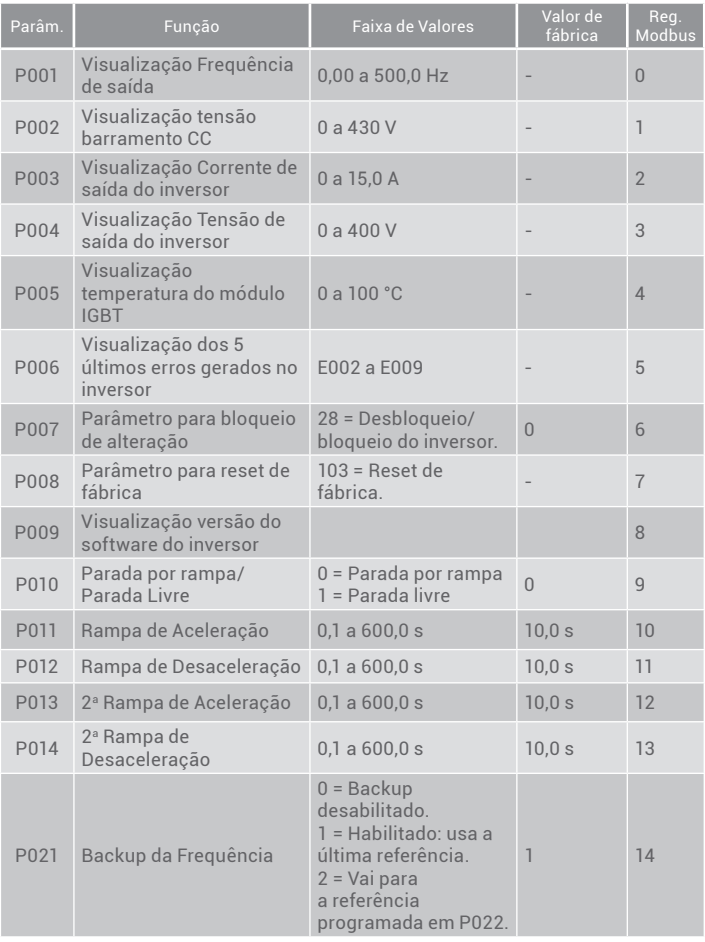

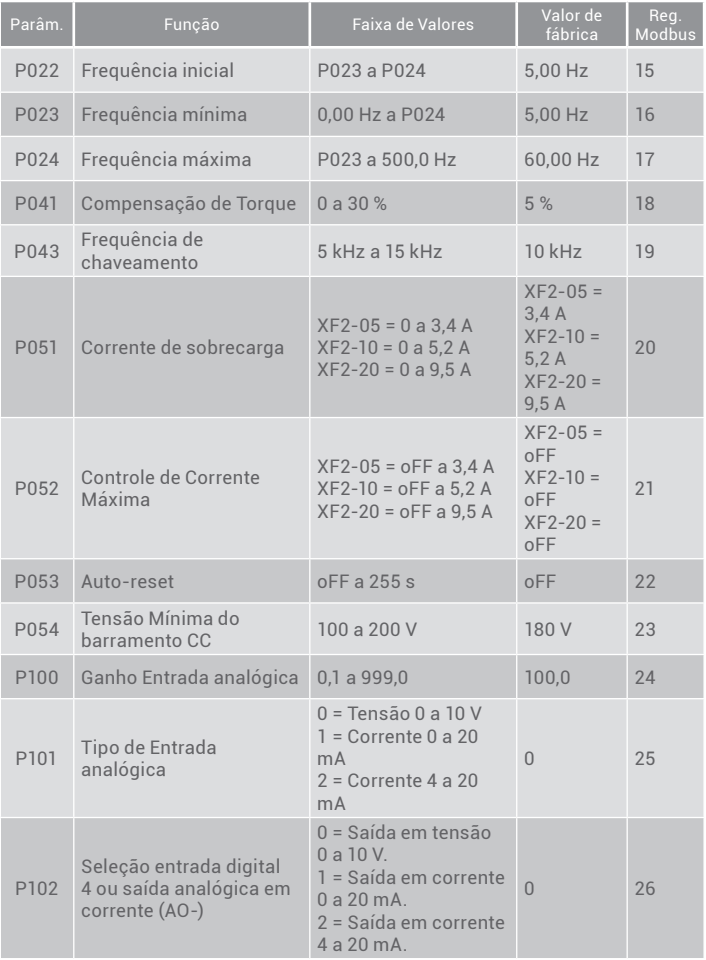

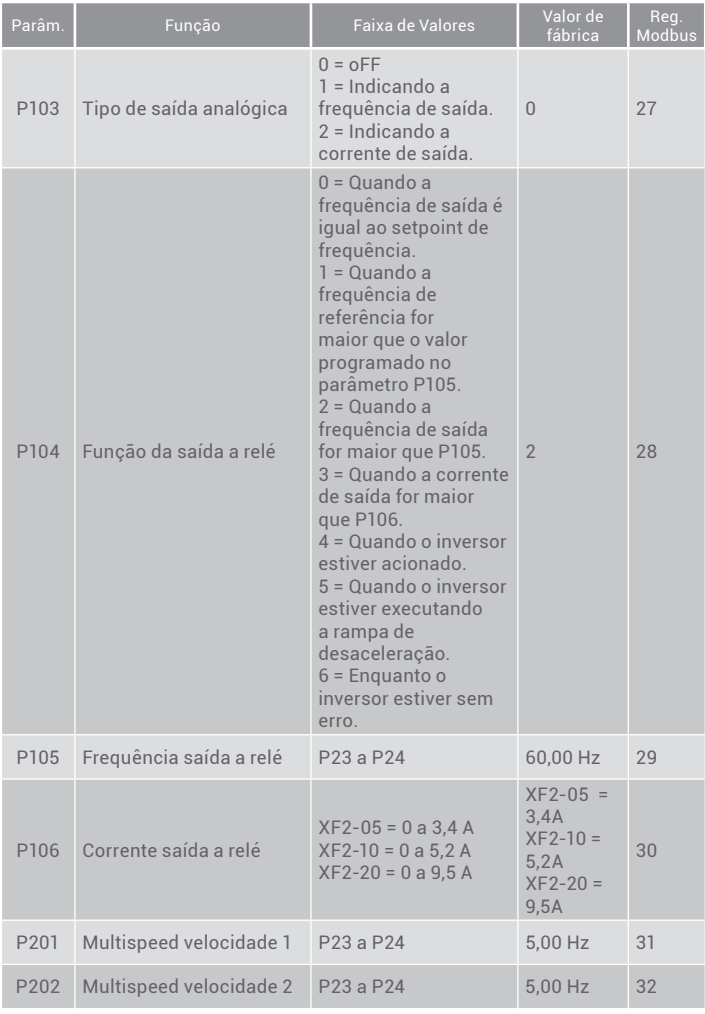

**AG Drive Pro -** XF2-05-1P2 | XF2-10-1P2 | XF2-20-1P2 **5**

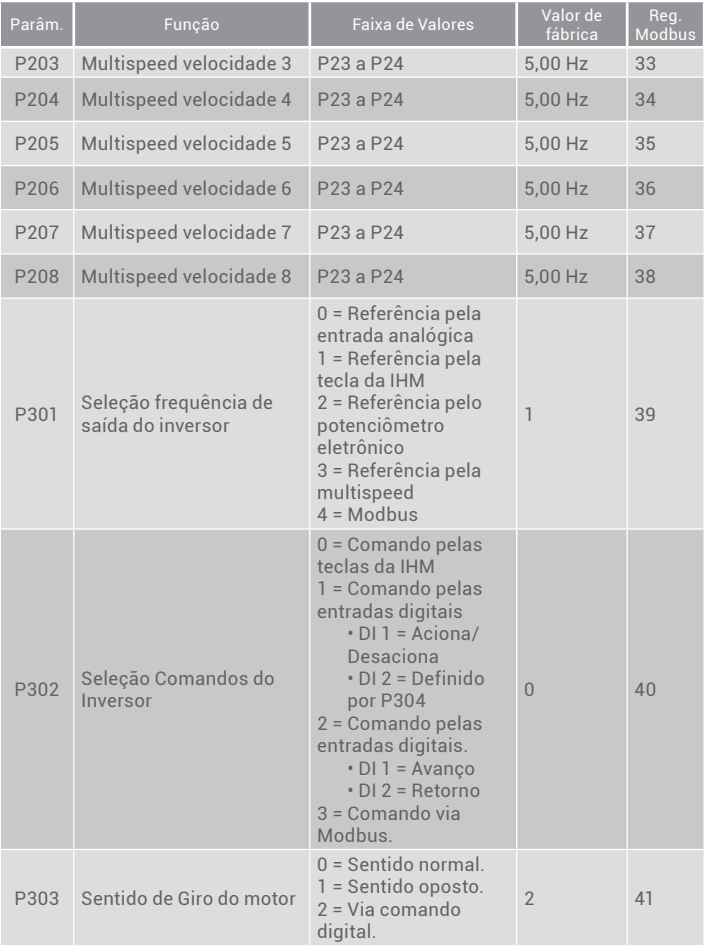

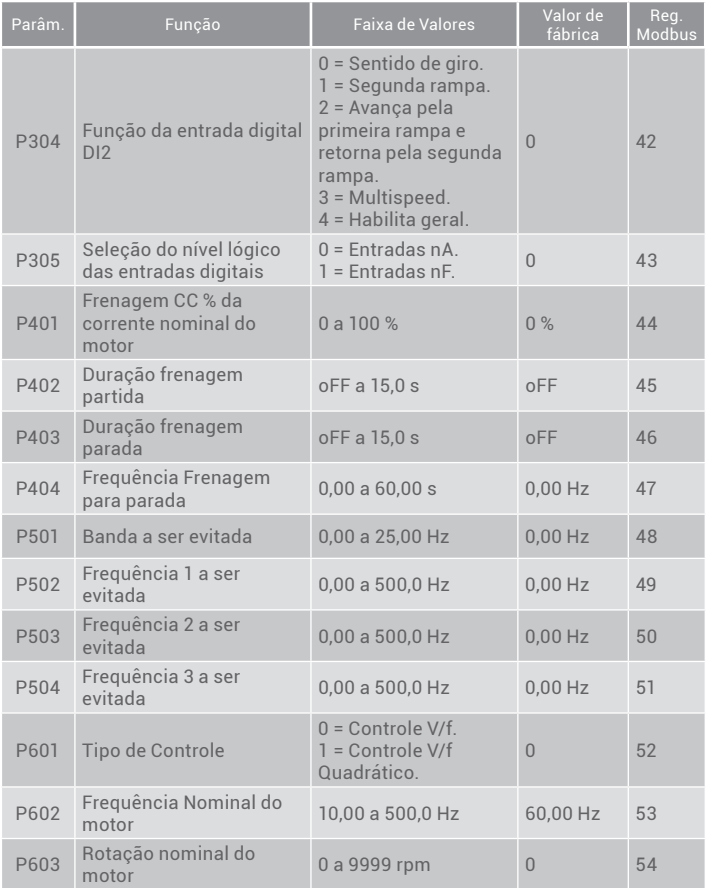

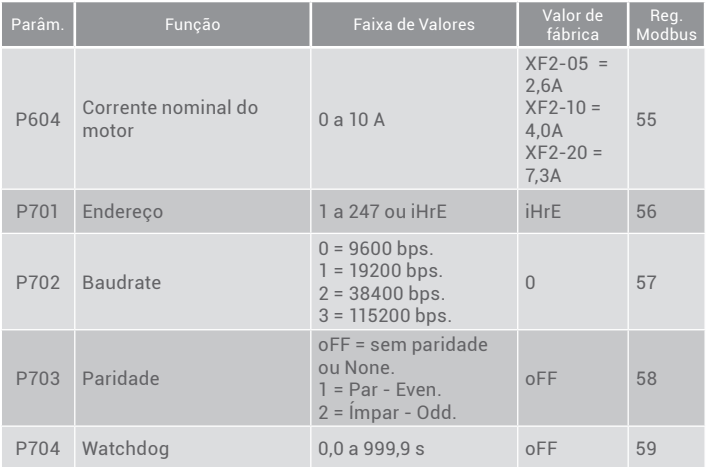

Tabela 1.1 - Guia rápido de parâmetros do inversor.

## **1.2 Reconhecendo a interface homem-máquina**

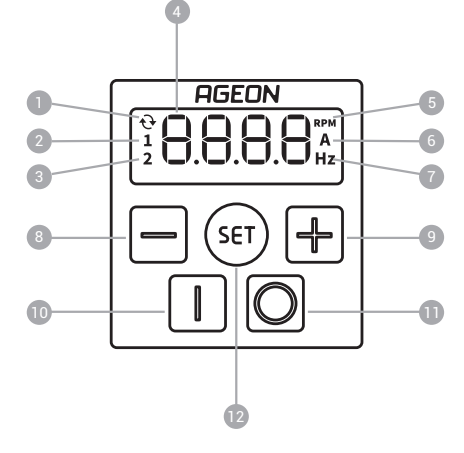

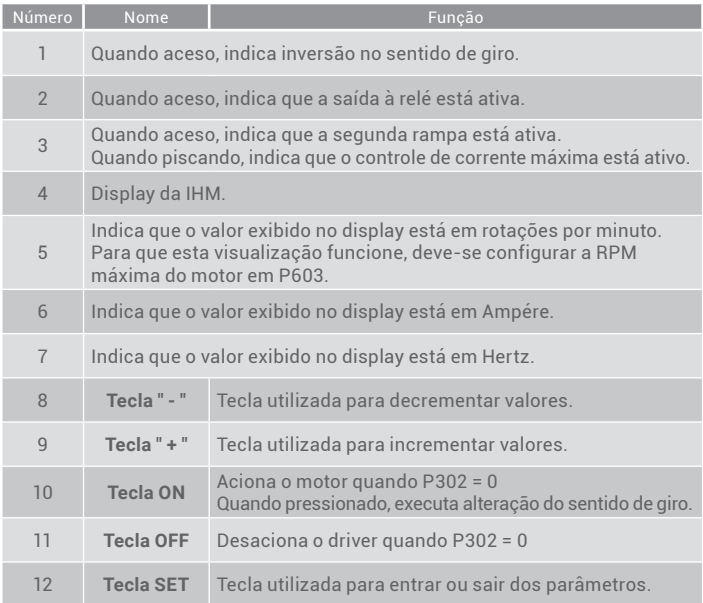

## **1.3 Mensagens da IHM**

### **Mensagens de operação**

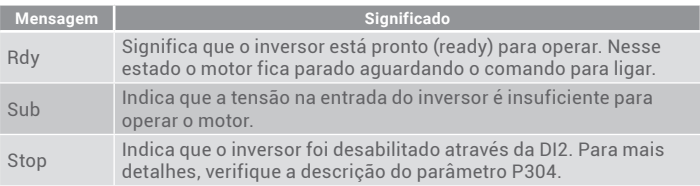

## **Mensagens de erro**

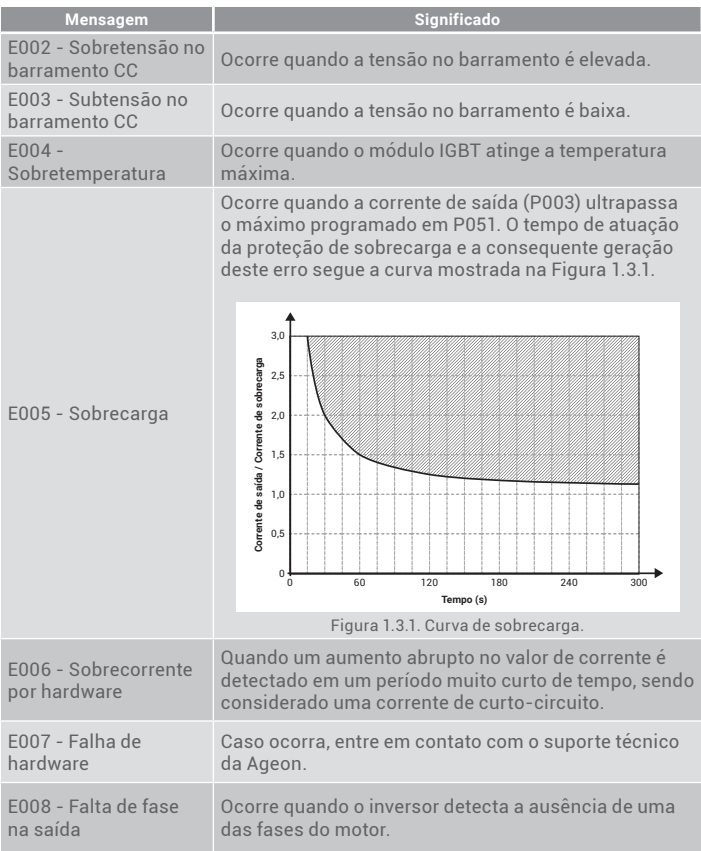

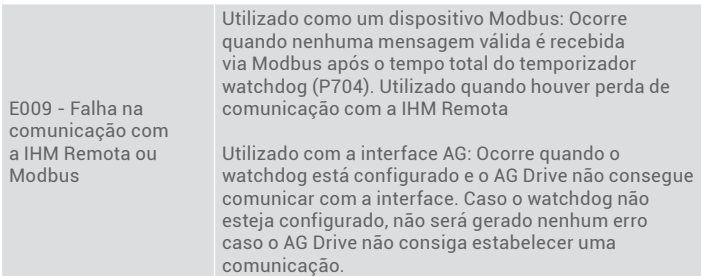

## **CAPÍTULO 2 - Orientações de Segurança**

## **2�1 Simbologia de Segurança**

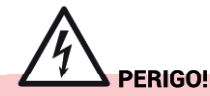

**Aviso de atenção para eletricidade com nível de tensão perigoso podendo causar morte/ferimento ou dano ao equipamento�**

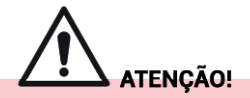

**Aviso de atenção geral apontando para condições diferentes das causadas por eletricidade, que podem causar morte ou ferimento, ou dano ao equipamento**

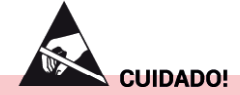

**Aviso para componentes sensíveis a descargas eletrostáticas (ESD)�**

#### **NOTA**

Indica informações importantes.

### **2�2 Precauções de segurança**

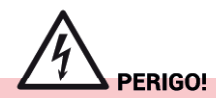

**Quando em operação, este dispositivo pode ocasionar choque elétrico caso**  seja manuseado de maneira incorreta. O descumprimento dessas **recomendações pode levar a morte, ferimentos ou dano ao equipamento�**

- A instalação e manutenção do inversor deve ser efetuada por um profissional qualificado para tal função;
- Antes de efetuar a instalação ou manutenção do inversor, certifique-se que o mesmo encontra-se desenergizado;
- Proteja outras partes energizadas durante a instalação;
- Certifique-se que os circuitos de alimentação e saída do inversor possuem aterramento de acordo com a ABNT NBR 5410;
- Siga as normas de segurança em instalações elétricas (NR-10) e segurança no trabalho (NR-12);
- Fique atento a inicialização involuntária do dispositivo, sempre desligue o inversor antes de realizar qualquer alteração de parâmetros e certifique-se que a saída não pode ser habilitada remotamente durante a programação;
- Somente configure a opção de auto-reset após a certificação de que todo o processo funciona de maneira segura;
- Nunca tente alterar ou mexer nos terminais de potência ou na ligação do motor durante operação. Mesmo após desenergizado, estes terminais ainda apresentam risco de choque elétrico;
- Este dispositivo contém capacitores que permanecem energizados após o desligamento do dispositivo. Aguarde pelo menos 5 minutos após o desligamento para manusear o dispositivo;
- Para qualquer tipo de medição de tensão ou corrente em algum periférico do inversor, garanta que o instrumento pertence a classe adequada para tal procedimento;
- Leia e respeite qualquer orientação adicional contida neste manual nas seções subsequentes e nas normas consultadas.

## **NOTA**

**Este dispositivo é uma fonte de emissões eletromagnéticas, por isso as seguintes informações devem ser levadas em consideração:** 

- **Sempre que possível, utilize cabos de alimentação blindados, com a blindagem aterrada;**
- **Mantenha outros equipamentos e dispositivos com baixa imunidade eletromagnética longe do inversor, motor ou protegidos�**

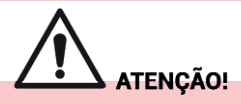

**Este dispositivo não deve ser utilizado como equipamento para parada de emergência� Deve-se adequá-lo à norma utilizando os meios recomendados, atendendo a categoria necessária para este fim�**

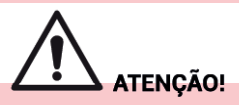

**Este dispositivo controla máquinas girantes que podem estar acopladas a outros equipamentos� O descumprimento das seguintes recomendações pode levar a morte, ferimentos ou dano ao equipamento�**

- Certifique-se que o inversor não possui nenhum dano antes da primeira operação;
- Atenção a superfícies quentes, o inversor possui dissipador de calor que permanece com temperatura elevada mesmo após o desligamento do dispositivo;
- Não opere o inversor fora do gabinete. Recomenda-se que qualquer manutenção que necessite remover o produto do gabinete seja feita pela assistência técnica;
- Antes de ajustar e operar o inversor, tenha certeza que o motor e outras máquinas girantes que serão acionadas podem operar de maneira segura dentro dos limites do dispositivo;
- Certifique-se que existem circuitos de segurança de acordo com a ABNT NBR 5410 e que estes foram validados;
- Leia e respeite qualquer orientação adicional contida neste manual nas seções subsequentes.

#### **NOTA**

**Utilize cabos e conectores compatíveis com a potência instalada e de acordo**  com as normas locais.

#### **2�3 Aterramento**

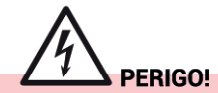

**O inversor e o motor devem estar devidamente aterrados para segurança do usuário e de outros equipamentos� O descumprimento das orientações a seguir pode levar a morte ou ferimentos graves e pode causar falha irreversível ao motor, inversor e outros equipamentos�**

- O aterramento do inversor deve estar de acordo com as normas técnicas vigentes (ABNT 5410, NR - 10);
- O terminal de aterramento do inversor e o motor devem ser conectados ao barramento de equipotencialização da instalação;
- Cada inversor e motor terá seu condutor exclusivo;
- O aterramento do motor deve ser conectado ao borne de aterramento do motor no inversor.

#### **NOTA**

**Em cabos de sinal e controle blindados, uma das extremidades deve ser conectada ao barramento de equipotencialização e a outra extremidade deve**  ser isolada evitando loop no aterramento.

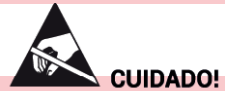

**Este dispositivo contém PCIs (Placas de Circuito Impresso) que são sensíveis a descargas eletrostáticas� Não remova o gabinete e manuseie as PCIs se não for extremamente necessário� Se o manuseio for inevitável, utilize pulseira de aterramento� Certifique-se que nenhum outro dispositivo instalado próximo** 

#### **2�4 Solução de falhas**

Cada erro apresentado na lista de mensagens de erro pode possuir uma ou mais causas que devem ser solucionadas para a correta operação do inversor.

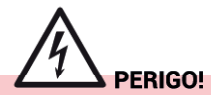

**Se existir qualquer dúvida na solução de algum erro gerado durante a operação, contate o suporte técnico�**

As possíveis soluções para alguns problemas que geram as mensagens de erros apresentadas anteriormente são apresentadas na Tabela 2.4.1.:

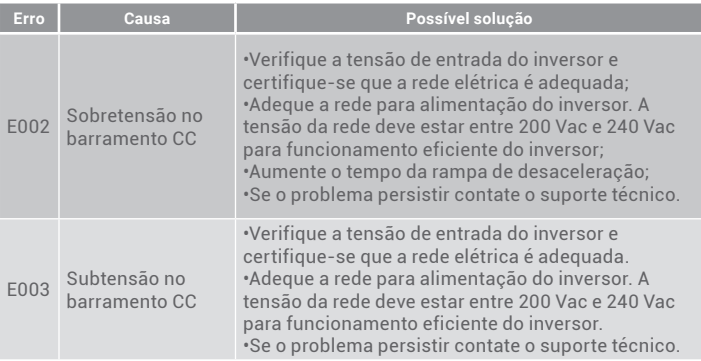

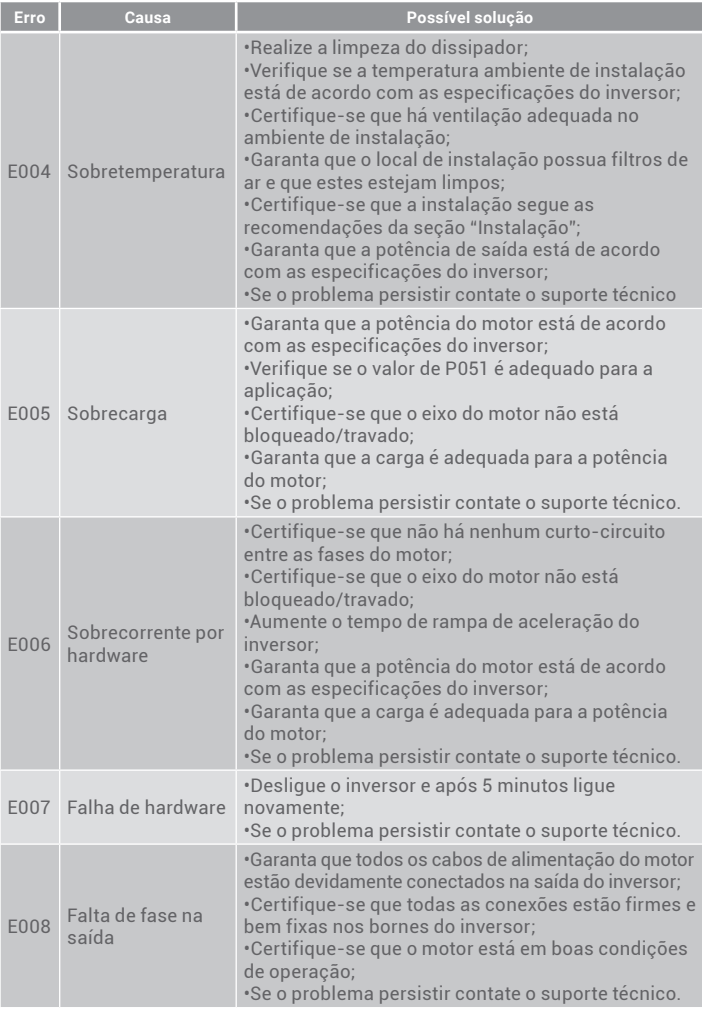

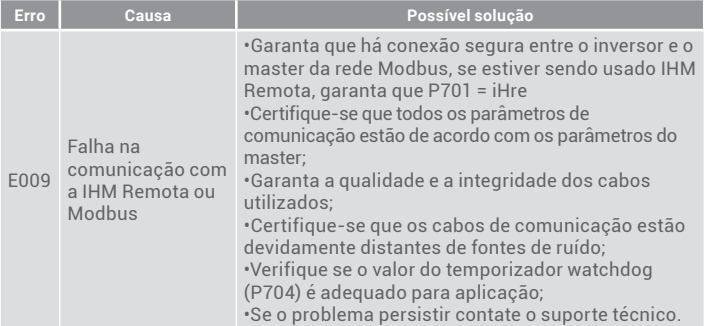

Tabela 2.4.1 - Solução dos erros apresentados na IHM.

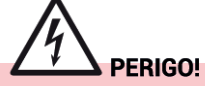

**A adequação da rede elétrica deve ser feita por profissionais qualificados e**  autorizados.

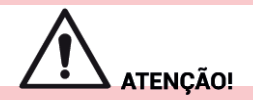

**Nunca utilize ar comprimido para realizar a limpeza do inversor� Nunca retire o dissipador� Utilize ferramentas adequadas para realizar a limpeza das aletas do dissipador, para garantir a correta circulação de ar�**

## **CAPÍTULO 3 - Instalação e Montagem**

#### **3�1 Condições ambientais**

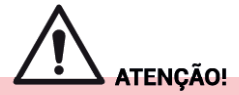

**O inversor deve ser instalado em local apropriado e de acordo com as normas de**  segurança. O descumprimento das recomendações a seguir pode gerar falhas **irreversíveis ao inversor e/ou reduzir drasticamente a vida útil do equipamento�**

- A temperatura ambiente deve estar entre 0 °C e 50 °C durante toda a operação do inversor;
- Se o inversor for instalado em painel elétrico, certifique-se que há exaustão de ar suficiente para que a temperatura fique dentro dos limites aceitáveis como descrito nas especificações do inversor;
- Certifique-se que o local de instalação está limpo, livre de detritos como limalha metálica ou qualquer outro material condutivo que possa ser aspirado pela entrada de ar do inversor.
- Certifique-se que o local de instalação fornece proteção contra líquidos, gases corrosivos, óleo, luz solar, chuva, umidade excessiva (acima das especificações do inversor) ou maresia;
- O ambiente de instalação não deve sofrer vibração excessiva;
- Este equipamento não pode operar sob atmosferas explosivas ou em zonas específicas classificadas.

## **3.2 Instalação mecânica**

#### **3.2.1 Dimensões**

As dimensões do produto são apresentadas na Figura 3.2.1.

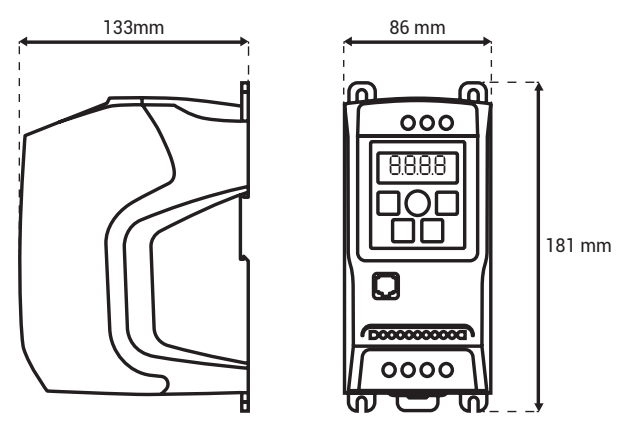

Figura 3.2.1. Dimensões do produto.

**Posicionamento e furação**

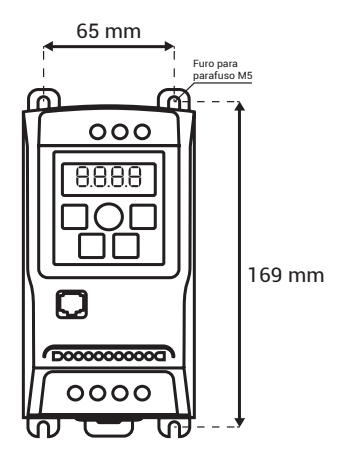

Figura 3.2.2. Dimensões mínimas para instalação mecânica.

É possível instalar o inversor utilizando os furos de fixação (Figura 3.2.2) ou trilho DIN35 (Figura 3.2.3). As dimensões de montagem da Figura 3.2.4 devem ser respeitadas. A instalação deve garantir que o inversor esteja apropriadamente fixo e que as entradas e saídas de ar estejam desobstruídas.

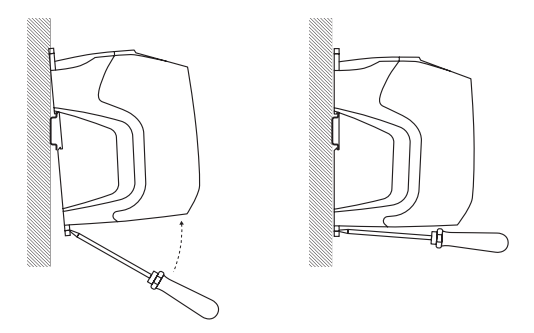

**AG Drive Pro -** XF2-05-1P2 | XF2-10-1P2 | XF2-20-1P2 **19** Figura 3.2.3. Detalhe para fixação no trilho DIN35.

#### **NOTA**

**Caso o ambiente de instalação sofra com vibração excessiva não se**  recomenda o uso de fixação através do trilho DIN35. Sempre que possível, **utilize os furos de fixação com os parafusos adequados�**

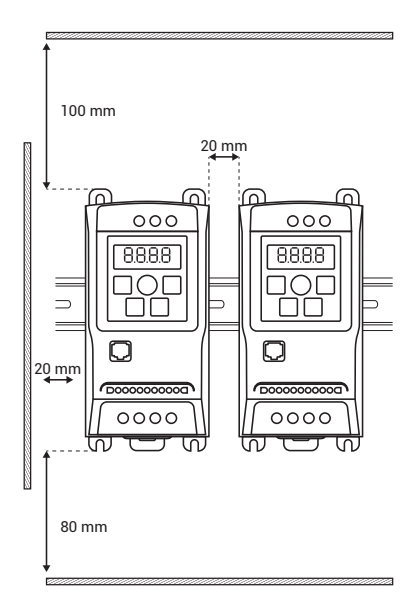

Figura 3.2.4. Detalhe para fixação no trilho DIN35.

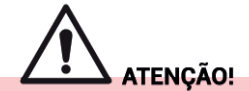

Garanta as dimensões de montagem apresentadas na Figura 3.2.4. Risco de **dano irreversível ao inversor�**

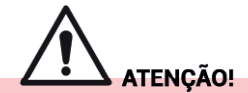

**Nunca realizar a instalação de inversores empilhados, ou seja, com espaçamento horizontal menor que 20 mm mesmo que a distância vertical seja superior a 80 mm� Risco de falha irreversível devido a má circulação do ar nas aletas dos dissipadores�**

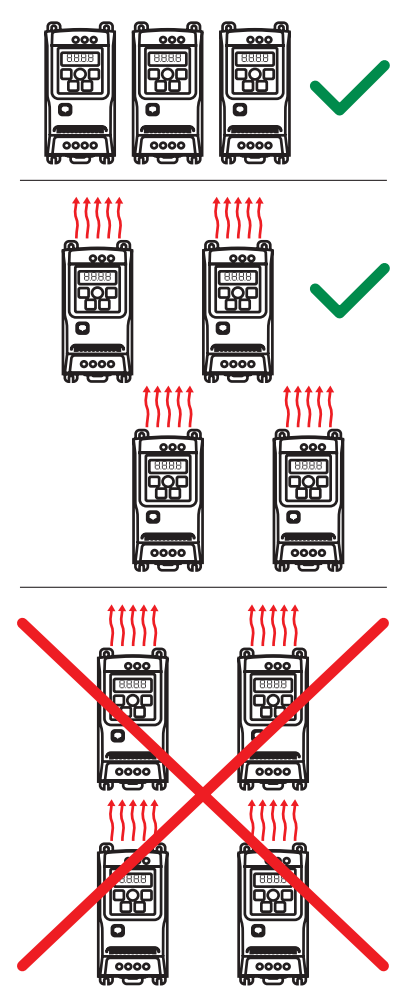

Figura 3.2.5. Boas práticas para instalação mecânica.

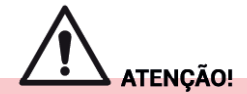

**Evite posicionar componentes geradores de calor excessivo próximo ao inversor, mesmo que a distância mínima seja atendida� Isso contribui para um funcionamento mais eficiente do equipamento e reduz as chances de**  superaquecimento.

## **3�3 Instalação elétrica**

## **3�3�1 Aspectos gerais referente à compatibilidade eletromagnética**

• Para a fiação, recomenda-se a utilização de cabo blindado com seção entre 0,75 mm² e 1,5 mm² com malha de cobre onde deve-se aterrar somente uma das pontas da blindagem A Figura 3.3.1 apresenta instruções sobre o isolamento da malha.

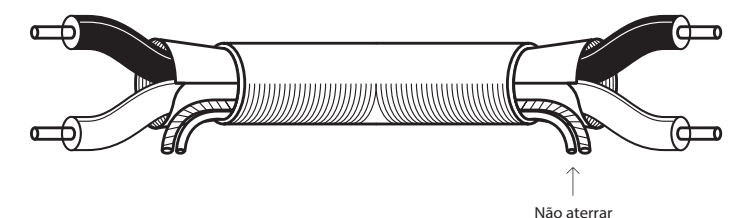

Figura 3.3.1.1 - Instrução sobre o isolamento da malha

- Contatores, bobinas, solenóides e demais cargas indutivas podem gerar interferências no inversor ou nos sinais de controle. Visto isto, recomenda-se a fazer o uso de supressores de ruído onde devem ser conectados diretamente na alimentação CA destas cargas e quando a carga for CC, pode-se fazer o uso de diodos de roda-livre, quando utilizados na saída a relé do inversor.
- Para comunicação e comando, recomenda-se o uso de cabos adequados e blindados com malha de cobre.

![](_page_23_Figure_0.jpeg)

Figura 3.3.2 - Boas práticas para calhas de passagem de cabos.

#### **NOTA**

- **Cabos de potência não devem passar juntos com cabos de comando**  na eletrocalha ou tubulação. Exceto quando o cabo de comando tiver **isolamento adequado para tal fim�**
- **Quando os cabos de comando não possuem a isolação adequada, coloque-os em eletrocalhas separadas e com no mínimo 500 mm de**  distância, como na figura 3.3.2.
- **Quando for necessário cruzar os cabos de comando com os cabos de potência, cruzar perpendicularmente (90º graus)�**

![](_page_24_Figure_0.jpeg)

Cabos de controle

Figura 3.3.3 - Boas práticas para passagem dos cabos.

• Quando os cabos de potência da alimentação do inversor e/ou de outro equipamento forem instalados em leitos paralelos ao leito do cabo do motor, garanta uma distância de 300 mm entre os mesmos como na Figura 3.3.3.

A Figura 3.3.4. representa uma instalação cumprindo as boas praticas referente à compatibilidade eletromagnética.

![](_page_25_Figure_0.jpeg)

Figura 3.3.4 - Boas práticas para instalação em painel elétrico

#### **3�3�2 Seleção do cabeamento de potência**

![](_page_26_Picture_1.jpeg)

**O cabeamento deve ser dimensionado de acordo com as normas técnicas vigentes� A utilização de cabos incorretamente dimensionados e/ou de má qualidade pode causar morte ou ferimento ou dano irreversível ao**  equipamento.

Recomenda-se que seja utilizado o modelo de cabo multipolar específico para a utilização em inversores de frequência. O cabo recomendado possui três condutores simétricos para as fases, três condutores simétricos para o aterramento (PE) e a blindagem em cobre (SCu) ou em alumínio. O mesmo cabo multipolar pode ser utilizado para a alimentação do driver**�** A Tabela 3.3.1 apresenta as opções recomendadas para cada situação em termos de desempenho EMC.

![](_page_26_Picture_152.jpeg)

![](_page_27_Picture_124.jpeg)

Legenda:

| U, V, W - Condutores fase. $\left  \begin{array}{cc} \nPE \\ \n2\end{array} \right $ derramento. | PE - Condutor de | SCu - Blindagem de |
|--------------------------------------------------------------------------------------------------|------------------|--------------------|
|                                                                                                  |                  | cobre.             |

Tabela 3.3.1 - Opções de cabos recomendados.

Em casos onde os condutores possuem até 10 mm², pode-se optar pelo cabo multipolar apresentado na figura ao lado.Caso seja utilizado cabo sem blindagem, pode-se passar o cabo pelo eletroduto metálico e devidamente aterrado com o intuito de diminuir a emissão eletromagnética gerada.

Cabos sem blindagem só podem ser utilizados quando não for necessário atendimento há alguma norma ou diretiva referente à compatibilidade eletromagnética.

## **3.3.3 Seleção do cabeamento de sinal digital e sinal analógico**

O cabeamento deve ser dimensionado de acordo com as normas técnicas vigentes e o tipo de sinal que será transmitido, sendo considerada a atenuação. Recomenda-se que seja utilizado cabo com blindagem cobreada em locais com tendência a interferência eletromagnética por baixa frequência, e para locais onde a maior fonte de interferência eletromagnética seja proveniente de sinais de alta frequência (RFI), deve-se utilizar cabos blindados com folha de poliéster metalizado.

#### **3.3.4 Identificação dos bornes de potência**

Na Figura 3.3.5 são apresentados os bornes de alimentação do inversor,

L2 e L3 onde deve ser alimentado com 220 VCA. O borne para aterramento do equipamento que deve ser interligado ao barramento de equipotencialização.

![](_page_28_Figure_1.jpeg)

Figura 3.3.5 - Alimentação do inversor.

Na Figura 3.3.6 são mostrados os bornes de alimentação do motor e o borne para aterramento da carcaça. A saída do inversor é 220 VCA trifásico.

![](_page_28_Figure_4.jpeg)

Figura 3.3.6 - Alimentação do motor.

#### **Identificação dos bornes de comando**

![](_page_29_Picture_1.jpeg)

Figura 3.3.7 - Bornes de comando e sinal

![](_page_29_Picture_123.jpeg)

#### **Conexão dos bornes de comando**

Conforme a Figura 3.3.7 onde os bornes de comando são apresentados, a seguir são mostradas as configurações nas quais os bornes podem ser utilizados.

Entradas digitais

![](_page_29_Figure_7.jpeg)

Figura 3.3.8 - Exemplo de ligação das entradas digitais.

![](_page_30_Figure_0.jpeg)

![](_page_30_Figure_1.jpeg)

Figura 3.3.9 - Saída a relé.

#### **Conexões dos bornes de comando**

Entrada analógica com potenciômetro

![](_page_30_Figure_5.jpeg)

![](_page_30_Figure_6.jpeg)

Entrada analógica em tensão com dispositivo externo eletricamente isolado.

![](_page_31_Figure_1.jpeg)

![](_page_31_Figure_2.jpeg)

Entrada analógica com ligação em tensão com dispositivo externo não isolado.

![](_page_31_Figure_4.jpeg)

Figura 3.3.12 - Esquema de ligação de dispositivo externo via sinal de tensão.

![](_page_32_Figure_1.jpeg)

Figura 3.3.13 - Esquema de ligação da saída analogica em tensão.

Entrada analógica com ligação em corrente com dispositivo externo isolado.

![](_page_32_Figure_4.jpeg)

![](_page_32_Figure_5.jpeg)

Entrada analógica com ligação em corrente com dispositivo externo não isolado.

![](_page_33_Figure_1.jpeg)

Figura 3.3.15 - Esquema de ligação de dispositivo externo via sinal em corrente.

Saída analógica em corrente

![](_page_33_Figure_4.jpeg)

Figura 3.3.16 - Esquema de ligação da saída analógica em corrente

#### **Proteções**

![](_page_34_Picture_1.jpeg)

**O dimensionamento incorreto dos fusíveis de proteção e/ou da bitola do cabeamento pode causar dano irreversível ao equipamento bem como a instalação elétrica� Dimensione os fusíveis corretamente conforme a Tabela**   $3.3.2$  e de acordo com as normas vigentes.

Para fazer a proteção de saída do inversor, deve-se utilizar fusível do tipo ultrarrápido **gR** ou **gS** específico para proteção de semicondutores com a especificação de corrente conforme a Tabela 3.3.2.

![](_page_34_Picture_137.jpeg)

Tabela 3.3.17 - Dimensionamento dos fusíveis de proteção.

## **CAPÍTULO 4 - Descrição dos Parâmetros**

O inversor pode ser programado pela IHM ou via comunicação Modbus. Para programar o inversor através da IHM, utilize as teclas seguinte forma:

- Entre na tela de parâmetros pressionando a tecla SET continuamente por 5 s;
- Navegue pelos parâmetros utilizando as teclas "+" e "-";
- Quando o parâmetro desejado aparecer no visor, pressione a tecla SET novamente para entrar no parâmetro, o valor do parâmetro aparecerá piscando no visor;
- Ajuste o parâmetro utilizando as teclas "+" e "-";
- Para confirmar o valor programado e sair do parâmetro, pressione a tecla SET novamente;

• Para sair da tela de parâmetros pressione a tecla SET continuamente por 5 s ou não pressione nenhuma tecla por 10 s;

Para programar o inversor via comunicação Modbus, conecte o mestre da rede na porta de comunicação e acesse os parâmetros desejados através dos respectivos registradores indicados na Tabela 1.1. Para mais detalhes sobre a comunicação Modbus, consulte o "CAPÍTULO 5 - Comunicação Modbus RTU".

![](_page_35_Picture_2.jpeg)

A parametrização do inversor deve ser feita por profissional qualificado. **Garanta que o motor a ser acionado e todos os eventuais periféricos a serem utilizados estão de acordo com as normas vigentes e em bom estado de** 

funcionamento antes do comissionamento da programação.

#### **P001 - Visualização da Frequência de Saída**

Indica a frequência de saída para o motor, em Hertz (Hz).

#### **P002 - Visualização da tensão no link CC**

Indica a tensão no barramento CC em Volts.

#### **P003 - Visualização da corrente de saída do inversor**

Indica a corrente de saída no inversor em Amperes.

#### **P004 - Visualização da tensão de saída do inversor**

Indica a tensão em Volts de saída que está sendo aplicada ao motor.

#### **P005 - Visualização da temperatura no módulo IGBT**

Indica a temperatura no módulo IGBT. Caso a temperatura seja superior ao limite de proteção, o erro E004 será gerado.

#### **P006 - Visualização dos últimos 6 erros ocorridos no inversor**

Este parâmetro indica os últimos 6 erros ocorridos no inversor, podendo ser:

E002 = Erro de sobretensão na entrada

- E003 = Erro de subtensão na entrada
- E004 = Erro de sobretemperatura
- E005 = Erro de sobrecarga conforme o parâmetro P051
- E006 = Erro de sobrecorrente por hardware

E007 = Erro de comunicação entre base e IHM E008 = Erro de falta de fase na saída E009 = Erro de comunicação no protocolo MODBUS

Consulte a seção "2.4 Solução de falhas".

#### **P009 - Visualização da versão do software do inversor**

Indica a versão do software presente no inversor.

## **4�1 Parâmetros de escrita**

## **P007 - Parâmetro para bloqueio de alteração**

É utilizado para bloquear ou desbloquear a alteração dos parâmetros do inversor. Ao acessar o parâmetro, ele pode estar com os seguintes valores:

0 = Parâmetros desbloqueados, o usuário poderá alterar os parâmetros do inversor.

1 = Parâmetros bloqueados, o usuário não poderá alterar os parâmetros do inversor.

Insira o valor 28 para bloquear ou desbloquear as alterações no inversor. Para confirmar a alteração, saia da tela de configuração de parâmetros.

#### **P008 - Parâmetro para reset de fábrica**

Inserindo 103 reseta todos os parâmetros para o padrão de fabrica.

#### **P010 - Controle de parada do motor**

Define se a parada do motor será por rampa ou parada livre, onde:

0 = Parada por rampa conforme o tempo programado no parâmetro P012;

1 = Parada livre, ou seja, o motor irá parar conforme a inércia da carga.

## **P011 - Rampa de aceleração**

![](_page_36_Picture_17.jpeg)

**Rampas de aceleração e/ou desaceleração muito rápidas podem causar sobrecarga no inversor� Garanta que os tempos de aceleração/desaceleração**  são adequados para a potência do motor e carga.

Define o tempo, em segundos, de aceleração do motor até a frequência nominal definida no parâmetro P602. Esta rampa também sempre será aplicada quando houver um aumento na referência de frequência. A aceleração possui perfil linear (rampa) conforme a Figura 4.2.1. Os tempos de aceleração entre mudanças de referência serão sempre proporcionais ao tempo definido em P011.

Exemplo: se a frequência nominal é 60 Hz (P602 = 60) e a rampa de aceleração é de 10 s (P011 = 10) e deseja-se acelerar de 0 Hz a 30 Hz, o tempo total de aceleração será 5s.

![](_page_37_Figure_2.jpeg)

Figura 4.2.1 - Perfil de aceleração/desaceleração.

## **P012 - Rampa de desaceleração**

Define o tempo, em segundos, de desaceleração do motor até 0 Hz. Esta rampa também sempre será aplicada quando houver uma diminuição na referência de frequência. A desaceleração possui perfil linear (como na figura 4.2.1).

## **P013 - 2ª Rampa de aceleração**

Caso o inversor esteja em modo de alternância de rampas via entradas digitais (configuráveis em P304), neste parâmetro o usuário poderá configurar a 2ª rampa de aceleração, seguindo a mesma lógica da 1ª rampa de aceleração (P011).

### **P014 - 2ª Rampa de desaceleração**

Caso o inversor esteja em modo de alternância de rampas via entradas digitais (configuráveis em P304), neste parâmetro o usuário poderá configurar a 2ª rampa de desaceleração, seguindo a mesma lógica da 1ª rampa de desaceleração (P012).

## **P021 - Backup da referência de frequência**

Define qual referência de frequência será seguida no momento da ativação. Onde:

0 = Backup desabilitado: quando a saída for ativada, o motor irá acelerar seguindo a rampa de aceleração definida em P011 até a frequência mínima programada em P023;

1 = Backup habilitado: quando a saída for ativada, o motor irá acelerar seguindo a rampa de aceleração definida em P011 até a frequência aplicada ao motor antes da última desativação da saída;

2 = Quando a saída for ativada, o motor irá acelerar seguindo a rampa de aceleração definida em P011 até a frequência definida em P022.

## **P022 - Frequência inicial**

Caso P021 = 2, após ativação, o motor irá acelerar seguindo a rampa de aceleração definida em P011 até a frequência definida neste parâmetro.

## **P023- Frequência mínima**

Define um limite mínimo para referência de frequência.

Exemplo: Caso P023 = 45 e P024 = 65, o usuário não poderá ajustar uma frequência de saída menor que 45 Hz e maior que 65 Hz.

## **P024- Frequência máxima**

Define um limite máximo para referência de frequência.

Exemplo: Caso P023 = 45 e P024 = 65, o usuário não poderá ajustar uma frequência de saída menor que 45 Hz e maior que 65 Hz.

#### **P041 - Compensação de torque**

Caso a carga no motor a ser acionado seja de alta inércia, o usuário poderá aplicar, através deste parâmetro, um aumento da tensão de saída, chamado de compensação de torque. Este parâmetro é especialmente útil para acionamento de motores com cargas de alta inércia em baixas velocidades.

Exemplo: Caso seja configurado para 15, a tensão aplicada ao motor será 15 % maior.

Observação: Aumente o valor deste parâmetro somente se necessário, pois

o aumento de tensão no motor é diretamente proporcional ao aumento de temperatura do mesmo.

#### **P043 - Frequência de chaveamento**

Possibilita configurar a frequência de chaveamento dos IGBTs conforme descritos na Tahela 4.2.1

![](_page_39_Figure_3.jpeg)

Tabela 4.2.1 - Relação entre frequência de chaveamento e ruído sonoro/temperatura.

- •Quanto maior a frequência de chaveamento, maior será o aquecimento dos IGBTs/dissipador e menor será o ruído sonoro emitido pelo motor.
- •Quanto menor a frequência de chaveamento, menor será o aquecimento dos IGBTs/dissipador e maior será o ruído sonoro emitido pelo motor.

#### **P051 - Corrente de sobrecarga**

Define a corrente de sobrecarga do motor, levando em consideração a corrente nominal e fator de serviço indicado pelo fabricante do motor.

![](_page_39_Figure_9.jpeg)

![](_page_39_Figure_10.jpeg)

A atuação da proteção contra sobrecarga do motor segue a curva apresentada na Figura 4.2.2 e gera o erro E005. Quanto maior o valor da razão entre a corrente de saída e o valor de P051, menor será o tempo de atuação da proteção.

Exemplo: suponha que o motor a ser acionado possui corrente nominal em 220 V de 2.8 A e fator de serviço de 1.15. Dessa forma um valor seguro para P051 seria 3.2 A (2.8 x 1.15). Agora suponha que em determinado ponto de operação a carga acionada pelo motor resulta em uma corrente de 5 A. De acordo com a curva de sobrecarga, se a corrente se manter em 5 A, em aproximadamente 45 s, a saída do inversor será desabilitada gerando o erro E005, protegendo o motor.

Observação: A corrente nominal costuma ser expressada na placa do motor como "Inom" ou "In". Já o fator de serviço na maioria das vezes é expressado como "Fs".

#### **P052 - Controle de corrente máxima**

Define a corrente máxima na qual o inversor irá automaticamente diminuir a rotação do motor de modo que a corrente de saída não ultrapasse o valor programado.

Exemplo: suponha que a rotação nominal do motor acionado se dá em 60 Hz e a carga nominal esperada resulta em uma corrente de 3 A. Dessa forma configurando P052 em 3 A, se houver um aumento da carga no motor, o inversor automaticamente irá variar a frequência de saída de modo que a corrente seja sempre inferior a 3 A.

- Observação<sup>1</sup>: este parâmetro pode ser desabilitado inserindo o valor "oFF".
- Observação2: em alguns casos pode haver um comportamento oscilatório da rotação do motor devido ao dinamismo da carga e ao tipo de controle aplicado.

## **P053 - Auto-reset**

Define o tempo (em segundos), após o erro, em que o inversor irá reiniciar automaticamente. O inversor retorna para o estado rdy após o tempo determinado neste parâmetro, se a condição de erro não persistir.

## **P054 - Tensão mínima no link CC**

Define a tensão mínima do barramento CC que o inversor irá gerar o erro E003. Exemplo: Caso P54 = 190, se a tensão no barramento CC for menor que 190 Vcc, o motor é desacionado e o inversor acusa E003.

## **P100 - Ganho na entrada analógica**

Define o ganho da entrada analógica de acordo com a Equação 4.1:

$$
AI' = \frac{AI \times G}{100}
$$
 (4.1)

Em que:

- *• AI'* é o valor interno que efetivamente é utilizado pelo inversor;
- *• AI* é o valor externo, ou seja, o valor que de fato é lido na entrada analógica;
- *• G* é o valor de P100.

Exemplo: Caso o ganho seja de 50% (P100 = 50.0), P101 = 0 e a amplitude do sinal na entrada for 5,0 V, (AI = 5,0 V) a tensão final para referência de frequência será  $2.5$  V (AI' =  $2.5$  V).

### **P101 - Tipo de entrada analógica.**

Define o tipo de entrada analógica para gerar o valor de referência de frequência para a rotação do motor, sendo que:

0 = Tensão de 0 a 10 V;

- 1 = Corrente de 0 a 20 mA\*;
- 2 = Corrente de 4 a 20 mA\*.

\*Até a versão x.x.4 é necessário ligar um resistor de 470 Ohms 2 W entre os bornes 2 e 3.

#### **P102 - Seleção da entrada digital 4 ou saída analógica em corrente (A0-)**

A entrada digital 4 (DI4), é compartilhada com a saída analógica em corrente, sendo assim o usuário deve definir seu funcionamento, sendo:

 $Case P102 = 0$ Pino 7 = Entrada digital (DI4); Pino 8 = Saída analógica em tensão com escala de 0 a 10 Volts (A0+). Caso P102 = 1: Pino 7 = Terminal negativo da entrada analógica (A0-); Pino 8 = Saída analógica em corrente com escala de 0 a 20 mA (A0+).  $Case$  P102 =  $2<sup>1</sup>$ Pino 7 = Terminal negativo da entrada analógica (A0-); Pino 8 = Saída analógica em corrente com escala de 4 a 20 mA (A0+).

Obervação: se P102 != 0 não é possível utilizar a referência de frequência por potênciometro digital (P301 = 2) e quatro velocidades do multispeed (P301 = 3). Ver parâmetro P301.

## **P103 - Tipo de saída analógica**

Grandeza que o inversor irá tomar como referência para gerar a saída analógica, sendo que:

0 = oFF, saída analógica desabilitada;

1 = Escala conforme a frequência do motor (De 0 Hz até o valor programado em P024);

2 = Escala conforme a corrente de saída do motor.

## **P104 - Função da saída a relé**

Define o comportamento do relé, sendo que o mesmo irá acionar:

0 = Quando a frequência de saída for igual a frequência de referência (Fsaida = Fref);

1 = Quando a frequência de referência for maior que o valor programado no parâmetro P105 (Fref > P105);

2 = Quando a frequência de saída for maior que a frequência programada no parâmetro P105 (Fsaida > P105);

3 = Quando a corrente de saída for maior que o valor programado em P106 (Isaida  $>$  P106);

4 = Em modo run, significa que o relé irá acionar quando o motor for acionado;

5 = Durante a rampa de desaceleração do motor;

6 = Relé permanecerá acionado enquanto o inversor não acusar nenhum erro.

#### **P105 - Frequência de saída para acionar o relé**

Caso P104 = 1 ou 2, define a frequência que irá acionar a saída a relé.

#### **P106 - Corrente de saída para acionar o relé**

Caso P104 = 3, define a corrente de saída aplicada ao motor que irá acionar a saída a relé.

#### **P201 - Multispeed - velocidade 1**

Referência de frequência 1 do controle multispeed. Ver parâmetro P301.

#### **P202 - Multispeed - velocidade 2**

Referência de frequência 2 do controle multispeed. Ver parâmetro P301.

#### **P203 - Multispeed - velocidade 3**

Referência de frequência 3 do controle multispeed. Ver parâmetro P301.

#### **P204 - Multispeed - velocidade 4**

Referência de frequência 4 do controle multispeed. Ver parâmetro P301.

#### **P205 - Multispeed - velocidade 5**

Referência de frequência 5 do controle multispeed. Ver parâmetro P301. Sem efeito caso P102 = 1 ou 2.

#### **P206 - Multispeed - velocidade 6**

Referência de frequência 6 do controle multispeed. Ver parâmetro P301. Sem efeito caso P $102 = 1$  ou 2.

#### **P207 - Multispeed - velocidade 7**

Referência de frequência 7 do controle multispeed. Ver parâmetro P301. Sem efeito caso P $102 = 1$  ou 2.

#### **P208 - Multispeed - velocidade 8**

Referência de frequência 8 do controle multispeed. Ver parâmetro P301. Sem efeito caso P $102 = 1$  ou 2.

#### **P301 - Seleção da Referência de Frequência**

![](_page_43_Picture_118.jpeg)

![](_page_44_Picture_186.jpeg)

Tabela 4.2.2 - Seleção da referência de frequência.

## **P302 - Seleção de comandos**

![](_page_44_Picture_187.jpeg)

## **P303 - Sentido de giro**

Define o sentido de giro do motor de acordo com as seguintes opções:

0 - Sentido normal: Permanecerá sempre em sentido normal, independente de qualquer comando.

1 - Sentido reverso: Permanecerá sempre em sentido reverso, independente de qualquer comando.

2 - Sentido definido pelos comandos: Depende do comando de sentido de giro (ver parâmetros P302 e P304). Quando essa opção é definida o inversor parte o motor em sentido normal por padrão.

## **P304 - Função da entrada digital DI2**

![](_page_45_Picture_141.jpeg)

Tabela 4.2.4 - Função da DI2.

\* Para configuração do nível lógico das entradas digitais consulte o parâmetro P305.

#### **P305 - Seleção do nível lógico das entradas digitais (nA/nF)**

Define o tipo das entradas digitais como normalmente aberta (nA) ou normalmente fechada (nF).

0 - Normalmente aberta (nA): dessa forma em estado 0 ou baixo a entrada digital está flutuando. Em estado 1 ou alto a entrada digital está conectada ao GND. 1 - Normalmente fechada (nF): dessa forma em estado 0 ou baixo a entrada digital está conectada ao GND. Em estado 1 ou alto a entrada digital está flutuando.

### **P401 - Porcentagem da corrente nominal na frenagem CC**

Define o valor de corrente CC que será aplicada ao motor durante a frenagem CC. Este valor é expresso em uma porcentagem da corrente nominal do motor, definida no parâmetro P602, de acordo com a Equação 4.2:

$$
I_{cc} = \frac{K. I_{NOM}}{100}
$$
 (4.2)

Onde:

- *• Icc* é a corrente aplicada ao motor durante a frenagem CC;
- *• K* é o valor de P401;
- *• I NOM* é o valor de corrente nominal do motor a ser acionado definido no parâmetro P602.

Exemplo: se o motor a ser acionado possui uma corrente nominal de 6.5 A (P602 = 6.5) e a corrente da frenagem CC desejada é 15 % da corrente nominal, ou seja, P401 = 15, então a corrente aplicada ao motor durante a frenagem CC será de 975 mA.

## **P402 - Duração da frenagem CC na partida**

Define o tempo em que a corrente CC definida no parâmetro P401 será aplicada ao motor na partida. No momento em que a saída do inversor é habilitada, a corrente CC é aplicada ao motor pelo tempo definido neste parâmetro e ao fim deste tempo o motor acelera para frequência de referência de acordo com as configurações.

## **P403 - Duração da frenagem CC na parada**

Define o tempo em que a corrente CC definida no parâmetro P401 será aplicada ao motor na parada. Após a desabilitação da saída do inversor, o motor desacelera seguindo as configurações definidas e no momento em que atinge a frequência de frenagem (P404) a corrente CC é aplicada ao motor pelo tempo definido neste parâmetro.

## **P404 - Frequência de frenagem na Parada**

Define a frequência em que a frenagem CC é iniciada na parada. Após a desabilitação da saída do inversor, o motor desacelera seguindo as configurações definidas e no momento em que atinge a frequência de frenagem, a corrente CC definida em P401 é aplicada ao motor pelo tempo definido em P403.

## **P501 - Banda a ser evitada**

Define uma banda de frequência a ser evitada na saída do inversor. Ver parâmetros

#### **P502 - Frequência 1 a ser evitada**

Define uma frequência a ser evitada, ou seja, o inversor não operará de maneira contínua na frequência definida neste parâmetro e em toda a faixa definida de acordo com o parâmetro P501 como mostrado na Figura 4.2.3.

![](_page_47_Figure_3.jpeg)

Figura 4.2.3 - Frequência a ser evitada e banda a ser evitada.

Exemplo: suponha que a frequência a ser evitada é 15 Hz (P502 = 15) e a banda a ser evitada é de 5 Hz (P501 = 5), assim se a referência de frequência estiver entre 10 Hz e 20 Hz (intervalo P502 - P501 a P502 + P501), dependendo da condição do comando (acelerar ou desacelerar para nova referência) toda essa faixa será evitada, ou seja, o inversor irá de 10 Hz para 20 Hz considerando a rampa de aceleração, bem como de 20 Hz para 10 Hz considerando a rampa de desaceleração.

• Observação: se o resultado de P502 - P501 for inferior a P023, o valor de P023 prevalece e se o resultado de P502 + P501 for superior a P024, o valor de P024 prevalece.

#### **P503 - Frequência 2 a ser evitada**

Define uma segunda frequência a ser evitada. Ver Figura 4.2.3, e o exemplo exposto no parâmetro P502.

Observação: se o resultado de P503 - P501 for inferior a P023, o valor de P023

prevalece e se o resultado de P503 + P501 for superior a P024, o valor de P024 prevalece.

#### **P504 - Frequência 3 a ser evitada**

Define uma frequência a ser evitada. Ver Figura 4.2.3, e o exemplo exposto no parâmetro P502.

Observação: se o resultado de P504 - P501 for inferior a P023, o valor de P023 prevalece e se o resultado de P504 + P501 for superior a P024, o valor de P024 prevalece.

#### **P601 - Tipo de controle**

Define o modo como a velocidade de rotação do motor será controlada. Tem-se as opções:

![](_page_48_Figure_6.jpeg)

![](_page_49_Figure_0.jpeg)

Tabela 4.5 - Tipos de controle.

#### **P602 - Frequência nominal do motor**

Este parâmetro deve ser ajustado de acordo com as informações na placa de identificação do motor.

![](_page_49_Picture_4.jpeg)

**É muito importante que este parâmetro seja ajustado corretamente pois é através deste valor que o método de controle definido em P601 irá definir as curvas V/f� Se ajustado incorretamente pode causar dano permanente ao**  motor

#### **P603 - Rotação nominal do motor**

Este parâmetro deve ser ajustado de acordo com as informações na placa de identificação do motor.

#### **P604 - Corrente nominal do motor**

Este parâmetro deve ser ajustado de acordo com as informações na placa de identificação do motor.

![](_page_50_Picture_0.jpeg)

**É muito importante que este parâmetro seja ajustado corretamente pois o valor de P602 é utilizado no cálculo da corrente CC aplicada na frenagem CC**  (ver parâmetro P401). Valores incorretos podem resultar na aplicação de uma **corrente CC muito alta e danificar o motor�**

#### **P701 - Endereço do inversor (Modbus)**

Define o endereço do inversor na rede Modbus. Todos os dispositivos da rede devem possuir endereços únicos. Não é recomendado alterar este parâmetro através da comunicação Modbus. Ver Capítulo 5.

#### **P702 -** *Baud rate* **(Modbus)**

Define o *baud rate*, ou taxa de transmissão da comunicação Modbus. O valor deste parâmetro deve ser igual ao do mestre da rede Modbus. Todos os dispositivos na rede devem se comunicar no mesmo baud rate. Ver Capítulo 5.

## **P703 - Paridade (Modbus)**

Define o tipo de paridade utilizada no *framing* da comunicação Modbus. Tem-se as opções (ver Capítulo 5):

![](_page_50_Picture_134.jpeg)

Tabela 4.6 - Tipos de paridade da comunicação Modbus.

## **P704 - Temporizador** *Watchdog* **(Modbus)**

Define a quantidade de tempo do temporizador *watchdog*. Esse temporizador é um mecanismo de detecção de falha da comunicação Modbus. Se P301 = 4 e P302 = 3, e o valor deste parâmetro é diferente de OFF, o temporizador começa a contagem

de tempo a partir da última mensagem válida recebida do mestre da comunicação Modbus. Se após o tempo definido em P704 nenhuma mensagem for recebida o erro E008 é gerado. Ver Capítulo 5.

## **CAPÍTULO 5 - Comunicação Modbus RTU**

#### **5�1 Informações preliminares**

A família de inversores AGDrive XF2 possui comunicação Modbus nativa, ou seja, não é necessário adquirir nenhum módulo à parte. O protocolo implementado é o Modbus RTU. A comunicação Modbus permite que o dispositivo seja controlado remotamente e que seja incluído em uma rede de comunicação. A seguir são descritos os princípios básicos de funcionamento. Nesta seção, números decimais são exibidos sem sufixo, números hexadecimais são exibidos com sufixo 'h' e bits são exibidos com sufixo 'b'.

#### **Hardware e conexão**

O protocolo da camada física utilizado é o padrão EIA/TIA-485 ou RS-485. Na família AG Drive a RS-485 é implementada no modo half-duplex, onde o envio e o recebimento das mensagens é feita pelo mesmo barramento. O meio físico utilizado é o cabo TIA/EIA-568-B.1-2001 Category 6 (CAT6) ou Category 5/5e (CAT5) em retrocompatibilidade. A conexão no inversor utiliza conector RJ-45.

#### **NOTA**

**Os seguintes pontos devem ser observados:**

**•Utilize sempre cabos adequados para o ambiente de operação, preferencialmente com blindagem de cobre� A blindagem deve ser**  conectada ao terminal GND do master.

**•Atente-se para o distanciamento mínimo entre o cabeamento de sinal/ comunicação e os cabos de potência�**

A topologia recomendada é a daisy chain ou barramento com derivações, mantendo as derivações o mais curtas possível como apresentado na Figura 5.1.1. Uma forma de implementação é utilizando um adaptador Y com a ligação de acordo com a Figura 5.1.2.

![](_page_52_Figure_0.jpeg)

Master

![](_page_52_Figure_2.jpeg)

![](_page_52_Picture_3.jpeg)

**O uso de adaptadores de comunicação ou outros dispositivos similares deve**  ser testado e validado antes da operação. Utilize apenas dispositivos que **estejam de acordo com as normas de segurança�**

Para realizar a topologia *Daisy Chain* recomenda-se o uso de um adaptador Y, de modo a evitar emendas e conexões falhas entre dispositivos escravos que disponham de conector RJ-45. Existem diversos modelos deste adaptador, por isso, garanta que o adaptador selecionado possua a ligação conforme a Figura 5.1.2 e que as conexões estejam de acordo com a Tabela 5.1.1.

![](_page_53_Figure_0.jpeg)

Figura 5.1.2. Ligação do adaptador Y.

Os demais métodos de ligação são toleráveis ou deve-se evitar, conforme Figura 5.1.3.

![](_page_53_Figure_3.jpeg)

![](_page_53_Figure_4.jpeg)

A Tabela 5.1.1 apresenta o esquema de ligação da porta RJ45 do inversor.

![](_page_54_Picture_148.jpeg)

Tabela 5.1.1 - Pinagem do conector RJ-45 do inversor.

#### **NOTA**

**O dispositivo master da rede deve conter resistor de terminação entre os**  pontos A e B.

#### **Programação**

Para utilizar a comunicação Modbus os seguintes parâmetros devem ser configurados:

• P301 - Seleção Referência de Frequência: parametrizando em 4 a referência de frequência será somente via Modbus. Caso este parâmetro não seja configurado, na tentativa de comandar o inversor via Modbus, a mensagem de exceção 4 será enviada pelo inversor.

- P302 Seleção Comandos: parametrizando em 3 a seleção de comandos será somente via Modbus. Caso este parâmetro não seja configurado, na tentativa de comandar o inversor via Modbus, a mensagem de exceção 4 será enviada pelo inversor.
- P701 Endereço: endereço do inversor na rede Modbus, cada slave deve ter um endereço único.
- P702 Baud rate: taxa de transmissão em bps (bits por segundo). Todos os slaves da rede devem ser configurados com o mesmo baud rate do master. Em ambientes eletromagneticamente agressivos recomenda-se o uso de taxas de transmissão mais baixas, o mesmo vale no caso de longas distâncias entre dispositivos.
- P703 Paridade : selecione o tipo de paridade, todos os slaves devem estar configurados com a mesma paridade do master. Recomenda-se deixar em OFF.
- P704 Temporizador Watchdog: temporizador para verificação de erro de comunicação. Na ausência do recebimento de uma mensagem válida durante um período superior ao tempo programado para o temporizador watchdog, um erro de comunicação é gerado (E009). O temporizador inicia a partir do momento em que é setado e reinicia a cada mensagem válida recebida.

## **5.2 O protocolo**

O protocolo implementado é o Modbus RTU como descrito nos seguintes documentos:

- *• Modbus Application Protocol Specification v1.1b3*
- *• Modicon Modbus Protocol Reference Guide*

#### **Framing**

Cada caractere de uma mensagem do protocolo possui 11 bits sendo eles os seguintes:

Com paridade

![](_page_55_Picture_168.jpeg)

Sem paridade

![](_page_55_Picture_169.jpeg)

O bit 1 é o bit menos significativo (LSB) e o bit 8 o mais significativo(MSB).

Em um frame RTU tem-se, em geral, 6 campos sendo eles:

![](_page_56_Picture_173.jpeg)

Na comunicação Modbus os dispositivos interpretam o início e fim da mensagem baseado em um tempo específico de silêncio no barramento. O tempo deve ser de 3.5 vezes o tempo de caracter (tempo de 11 bits). O tempo de caracter varia de acordo com o baud rate utilizado como na Tabela 5.2.1.

![](_page_56_Picture_174.jpeg)

Tabela 5.2.1 - Tempos do protocolo de acordo com o baudrate.

Independente do valor do baud rate o tempo mínimo de 3.5 vezes o tempo de caracter é de 1.75 ms. Caso o tempo de silêncio no barramento entre mensagens seja inferior ou superior a 3.5 vezes o tempo de caracter, o dispositivo pode interpretar a informação como parte da mensagem anterior, resultando em um erro de comunicação podem ocorrer. Da mesma forma, se o tempo entre bit for maior que 3.5 vezes o tempo de caracter, o dispositivo pode interpretar a informação vindoura como o início de uma nova mensagem, novamente gerando um erro de checksum. O usuário deve configurar adequadamente o dispositivo master da rede de modo que os tempos mencionados sejam atendidos. Recomenda-se um timeout mínimo de 500 ms entre requisições.

O controle de paridade é configurável através do parâmetro P703. Existem três tipos possíveis de controle de paridade:

- Nenhuma paridade (None): neste caso a paridade da mensagem não é calculada e o master deve ser configurado para que a requisição possua 2 stop bits por caracter.
- Paridade par (Even): neste caso o bit de paridade do caracter será calculado da seguinte maneira: se o número total de bits 1 for par, o bit de paridade é 0, se for ímpar o bit de paridade é 1, tornando a quantidade total de bits do carácter par.

• Paridade ímpar (Odd): neste caso o bit de paridade do caracter será calculado da seguinte maneira: se o número total de bits 1 for par, o bit de paridade é 1 tornando a quantidade total de bits do carácter ímpar, se for ímpar o bit de paridade é 0. Caso exista erro de paridade na requisição, o XF2 simplesmente não fornece nenhuma resposta.

O único de tipo de variável do protocolo Modbus RTU implementada no XF2 é holding register. As tarefas implementadas são a 03 e a 06, descritas a seguir:

- Leitura de *holding registers*, código 03x: leitura de um registrador ou grupo contíguo de registradores de 16 bits. O número máximo de registradores para leitura é 1.
- Escrita de *holding register*, código 06x: escrita de um único registrador de 16 bits.

No protocolo Modbus, os registradores de 16 bits são representados por um conjunto de 4 caracteres hexadecimais de 4 bits, e o valor dos registradores é transmitido em 2 campos de 8 bits. O primeiro campo possui os dois caracteres de 4 bits mais significativos (Hi) e o segundo campo os dois caracteres menos significativos (Lo). Por exemplo, o registrador 4100 guarda o estado do inversor. A conversão para hexadecimal resulta em 1004h. Dessa forma o primeiro campo do registrador será 10h e o segundo 04h.

A seguir tem-se exemplos de requisições e respostas das tarefas implementadas.

![](_page_57_Picture_179.jpeg)

![](_page_57_Picture_180.jpeg)

![](_page_58_Picture_176.jpeg)

Tabela 5.2.2 - Requisição e resposta para tarefa 3.

**• Exemplo de escrita:** acionando o inversor via Modbus escrevendo o valor 1 no registrador 4101 (1005h). Na Tabela 5.2.3 a requisição e a resposta são apresentadas.

![](_page_58_Picture_177.jpeg)

Tabela 5.2.2 - Requisição e resposta para tarefa 6.

No caso de uma requisição inválida ou algum erro de comunicação o protocolo prevê o envio de respostas de exceção por parte do slave. A única mensagem de exceção implementada é a de código 04 - server device failure (falha do dispositivo servidor). Essa mensagem será enviada nas seguintes condições:

- Endereço do registrador ilegal, leitura/escrita: o master tentou ler/escrever em um endereço não disponível.
- Valor ilegal: o master tentou escrever um valor não reconhecido.
- *• Range* de leitura ilegal: o master tentou ler mais registradores do que o permitido, ou seja, 1.

## **5�3 Controlando o inversor via Modbus**

![](_page_59_Picture_1.jpeg)

**Configure os parâmetros de seleção de comando (P301) e referência de frequência (P302) para Modbus apenas após a validação e testes preliminares**  do motor e carga a serem acionados. Risco de acionamento involuntário.

Para o acionamento do inversor um conjunto de registradores foi definido com as funções básicas de comando. Esses registradores são descritos na Tabela 5.3.1.

![](_page_59_Picture_139.jpeg)

Tabela 5.3.1. Funções de comando via Modbus e seus registradores.

#### **5.4 Recomendações de implementação da comunicação Modbus**

A seguir são descritas algumas recomendações e cuidados para auxiliar no correta implementação da comunicação Modbus.

- Quando há ligação entre dispositivos e estes encontram-se no mesmo edifício, porém, em painéis diferentes, recomenda-se que seja garantido a equipotencialização do aterramento.
- Quando há ligação entre dispositivos e estes encontram-se em edifícios diferentes, recomendamos o uso de conversores RS-485 para fibra óptica isolando o sinal. Quando não for possível, recomendamos que seja garantido a equipotencialização do aterramento.
- Quando necessário prolongar a RS-485 por mais de 1000 metros ou quando existir infraestrutura de rede muito próxima a locais de elevada interferência eletromagnética, recomenda-se o uso de conversores RS-485 para fibra óptica.
- Utilizar sempre os cabos indicados no manual, de boa qualidade que estão de acordo com a EIA/TIA-485. Quando isso não for possível, certifique-se que eventuais adaptadores ou conversores estão devidamente conectados e protegidos de interferência eletromagnética.
- Recomenda-se diminuir o baud rate no caso de maiores extensões de cabeamento.
- Não se recomenda alterar os parâmetros do inversor via comunicação Modbus a menos que seja imprescindível. A alteração de parâmetros deve ser sempre realizada com cautela, preferencialmente com todo o sistema fora de operação.
- Nas fases de comissionamento do sistema recomenda-se deixar o valor do parâmetro P704 (Temporizador watchdog) em OFF de modo que erros de comunicação não sejam gerados desnecessariamente. Este parâmetro deve ser ajustado conforme a robustez da comunicação do sistema em operação.

## **CAPÍTULO 6 - Garantia**

A Ageon Electronic Controls Ltda, assegura aos proprietários-consumidores dos seus equipamentos eletrônicos, garantia contra qualquer defeito de material ou de fabricação que em qualquer deles se apresentar conforme descrito a seguir:

1. O prazo desta garantia de vinte e um meses é suplementar a legal, de três meses, totalizando dois anos de garantia contados a partir da data de compra, comprovada através da nota fiscal e do número de série impresso no produto.

2. Verificado eventual defeito de fabricação no prazo desta garantia, o

proprietário-consumidor deverá enviar o produto defeituoso para a matriz da empresa. O proprietário-consumidor será responsável pelas despesas e pela segurança do transporte do produto para remessa até a matriz da empresa, e sua posterior devolução.

3. O exame e o reparo do produto, dentro do prazo de garantia, só poderão ser efetuados pela AGEON, sob pena de extinção desta garantia.

4. No prazo de validade da garantia a troca de partes, peças e componentes eventualmente defeituosos será gratuita, assim como os serviços de mão-deobra necessários, desde que fique comprovado pelo departamento técnico da AGEON, o defeito de matéria-prima e/ou de fabricação.

5. Exclui-se desta garantia o conserto de produtos danificados em decorrência:

5.1. do uso do produto em desacordo com a finalidade e as aplicações para as quais foi projetado;

5.2. do desgaste natural do produto;

5.3. do descumprimento das orientações contidas no manual do produto ou de qualquer outra orientação de uso contida no produto;

5.4. do uso inadequado do produto;

5.5. da violação, modificação ou adulteração do lacre ou selo de garantia do produto;

5.6. do conserto, ajuste ou modificação do produto que não tenham sido realizados pela AGEON;

5.7. da ligação do produto em instalações elétricas inadequadas sujeitas a flutuações excessivas ou diferente da recomendada no manual do produto;

5.8. de acidentes, quedas, exposição do produto à umidade excessiva, à ação dos agentes da natureza ou imersão do produto em meios líquidos.

6. Não são objetos desta garantia:

6.1. os danos na embalagem e no acabamento externo do produto;

6.2. o produto cujo número de série que o identifica estiver de qualquer forma adulterado, violado ou rasurado;

6.3. o produto cuja respectiva nota fiscal de aquisição apresentar rasuras, modificações ou quaisquer outras irregularidades.

A presente garantia limita-se exclusivamente ao reparo, modificação ou substituição dos produtos que comprovadamente apresentem defeito de material ou de fabricação. A AGEON não se responsabiliza por danos, de qualquer natureza, causados a outros equipamentos ou acessórios que não sejam de sua fabricação, ainda por eventuais perdas e danos, lucros cessantes ou quaisquer outros danos emergentes ou consequentes.

Equipe AGEON.

## **CAPÍTULO 7 - Especificações Técnicas**

![](_page_62_Picture_136.jpeg)

![](_page_63_Picture_0.jpeg)

www.ageon.com.br (48) 3028-8878 (48) 99996-0430

**B** blog ageon com br f facebook.com/AgeonElectronicControls o instagram.com/ageonelectroniccontrols D twitter.com/AgeonElectronic D youtube.com/c/AgeonBr in linkedin.com/company/ageon-electronic-controls